Faculty of mathematics and physics Charles University at Prague 24<sup>th</sup> May 2016

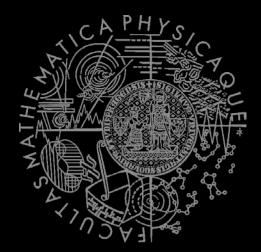

UT2004 & UE2 bots made easy!

## Pogamut 3 Lecture 13 – Conclusion

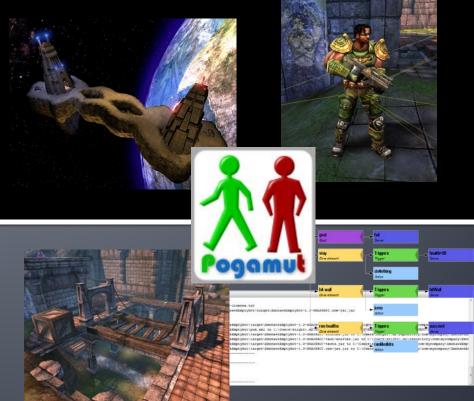

## Today's menu

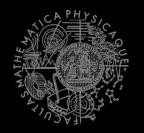

- **1.** Recapitulation
  - What has been explained
- 2. Checklist for pretest / exam
  - What you should have learned
- 3. What's next?

### **Recapitulation I** General Topics

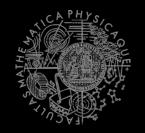

- What has been explained...
  - Basics of Java (ArrayList, HashMap, HashSet, Collections, chaining of setters...)
  - Basics of Pogamut
  - Basics of UT2004 (DeathMatch, CTF, Weapons)
  - Basic problems bots have to solve in 3D realtime environments
  - Basics of AI development
  - yaPOSH

### **Recapitulation II** Pogamut modules

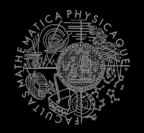

- You should remember Pogamut modules:
  - move, navigation
  - shoot, weaponPrefs
  - players, items
  - fwMap, aStar, visibility
  - MyCollections, DistanceUtils
  - world, ctf
- And how to setup general event listeners
  - @EventListener(eventClass=TeamChat.class)

## **Recapitulation III** Coding and debugging

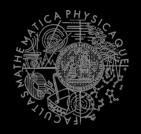

- You should know how to code the bot and how to debug the code in Pogamut effectively
  - Pogamut NetBeans plugin for map visualization
  - Logging tricks (output window, bot name, text messages, etc.)
  - Debug info in UT2004 provided by GameBots (CTRL + H)
  - How to read Pogamut exceptions
  - What to do when NB aren't showing Javadoc
    - Right click Dependencies -> Download JavaDoc / sources

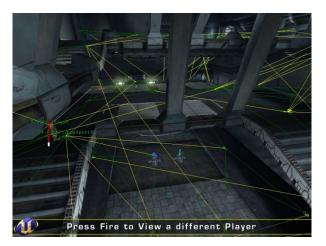

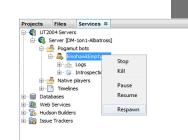

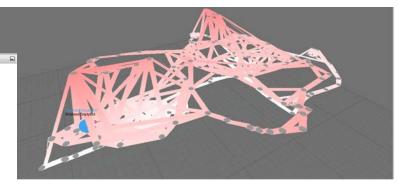

## **Recapitulation IV** yaPOSH

| jump-friendly-player | cz.cuni.attackbot.SeePlayer(\$type="friend") |
|----------------------|----------------------------------------------|
| Jump                 |                                              |
| default              |                                              |
| Do nothing           |                                              |

- You should know how to use yaPOSH...
  - What is yaPOSH
  - What is competence and action pattern and how to use it
  - How to nest competences
  - How to create new senses and actions
  - How to parameterize senses and actions
  - How to add actions, senses, competences & a.p. to POSH plan
  - How to debug yaPOSH effectively T To Note the second second se
  - What are the action stages in yaPOSH and when are they called (init(), run() & done())
  - How to prevent accidental yaPOSH cycling in infinite loop (ActionResult.FINISHED mechanics)

### **Recapitulation V** Online sources

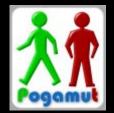

- You should know where to look when you don't know something: <u>http://pogamut.cuni.cz</u>
  - Pogamut JavaDoc (Documentation)
    - http://pogamut.cuni.cz/pogamut\_files/latest/doc/javadoc/
  - Latest (devel) JavaDoc (at Maven Sites)
    - http://diana.ms.mff.cuni.cz/maven-sites/pogamut/
  - Pogamut tutorials (Documentation)
    - http://pogamut.cuni.cz/pogamut\_files/latest/doc/tutorials/
  - Pogamut example archetypes
    - http://diana.ms.mff.cuni.cz:8081/artifactory/libs-release-local/archetypecatalog.xml
  - Pogamut forums (Forum)
    - http://diana.ms.mff.cuni.cz/main/tiki-forums.php

## Today's menu

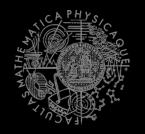

- 1. Recapitulation
  - What has been explained
- 2. Checklist for pretest / exam
  - What you should have learned
- 3. What's next?

#### Checklist I I know how to...

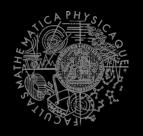

- Startup UT2004 dedicated server for Deathmatch & CTF
- Startup UT2004 GUI
- Switch between spectator/player mode inside UT2004
- Run bot project within NetBeans
- Observe bot within the environment
- Stop running bot project from NetBeans

#### Checklist II I know how to...

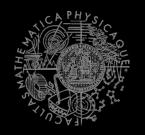

- Get nearest (euclidian / shortest-path-length) and/or visible NavPoint, Item, Player
- Get bot current location and rotation
- What distance of 100 UT units is (~ 1 meter)
- Get concrete NavPoint, Item, Player by ID
- Get information about your bot current weapons
- Set and use weapon preferences for your bot weaponPrefs

#### Checklist III I know how to...

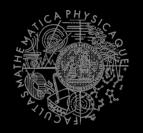

- Navigate bot to some NavPoint
- Navigate bot to some Item
  - How to setup ItemPickedUp listener
  - How to move a bit in case that navigation was not 100% perfect
- Navigate bot to some Player
  - ⇒ Use either **navigation** Or **nmNav** and **fwMap**
  - ⇒ Setup listener for path events, **STUCK** in particular
- Send text message to global chat
- Start shooting some **Player** with weapon preferences
- Get information about CTF game state in ctf module

#### Checklist IV I know how to...

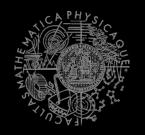

- Start multiple bots at once from main() method
- Get collection of all NavPoints in the map
- Get collection of all Players in the map
- Get collection of all spawned Items in the map
- Check whether the Item or Player is visible
- Use MyCollections
- Use DistanceUtils
- Use TabooSet (initialize, tabooize, filter items)
- Use Cooldown and Heatup classes
- Setup listeners, know what is the difference between
  @EventListener and @ObjectClassEventListener and
  when to use them

### Checklist V I know how to...

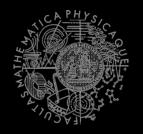

- Locate and open yaPOSH plan in within project explorer inside NetBeans (other sources ...)
- Edit yaPOSH plan (add, delete, move actions/senses/competences) using GUI
  - Beware of lingering APs/Cs in case of "deleting/stop using" some previously defined APs/Cs
- Check how yaPOSH plan looks in text
- Create new actions and senses
- "Utilize" action's init(), run() and done() methods
- Add variable into your Context and access it from senses and actions
- Set up parameters of senses and actions and set the parameters in yaPOSH GUI
- Debug the yaPOSH plan inside NetBeans

#### Checklist VI I know how to...

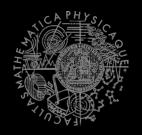

- Use tcClient and send messages to my team and concrete bots by their ID
- Make sure tcClient is working
  - Single TeamComm server must be running and be connected to the GameBots2004 dedicated server
- Create custom TC message classes
  - Via extending TCMessageData
- Listen to messages sent via TeamComm
  - @EventListener(eventClass=MyCustomMsg.class)

#### Checklist VII I know how to...

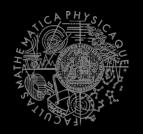

- Use logging to your advantage
  - Too much logging may stuck the bot! (NetBeans bug...)
- Use other means of logging the bot state (text messages, changing of bot name)
- Read Pogamut log and exceptions
- Start project in Debug mode
- Place breakpoints in your code and in the yaPOSH plan

## Today's menu

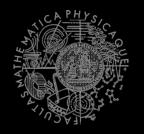

- 1. Recapitulation
  - What has been explained
- 2. Checklist for pretest / exam
  - What you should have learned
- 3. What's next?
  - The Exam

## What's next? Exam

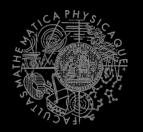

- Exam date already in SIS
  - **3.6.2016, 9:00-17:00**
- You will be coding a behavior for a team of bots
  - 3-4 hours of work unless you will have to experiment with Pogamut platform because you have not done your homeworks yet...
- You may come any-time between 9:00-13:00; if you come later, you might not be able to finish an exam's task
  - 17:00 is hard deadline for delivering the behavior!

# **Concluding remarks**

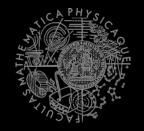

- Write us your ideas, remarks, suggestions about Pogamut modules, API, the whole course syllabus, etc.
- Did you like Pogamut? You can contact us about bachelor and/or master thesis based on Pogamut (or 3D virtual worlds in general).
  - Visit <u>http://bit.ly/amisthesis</u>

## The End That's all folks, see you on exam!

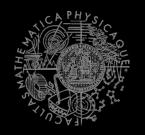

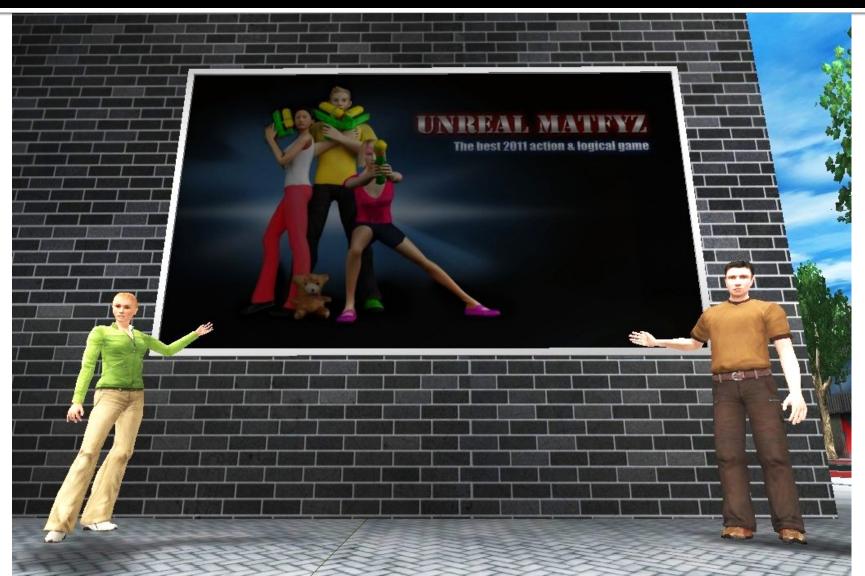